# **CircuitSense: Automatic Sensing of Physical Circuits and Generation of Virtual Circuits to Support Software Tools**

Te-Yen Wu<sup>∗</sup> Bryan Wang<sup>∗</sup> Jiun-Yu Lee<sup>∗</sup> Hao-Ping Shen<sup>∗</sup> Yu-Chian Wu<sup>∗</sup> Yu-An Chen<sup>∗</sup> Pin-Sung Ku<sup>∗</sup> Ming-Wei Hsu<sup>∗</sup> Yu-Chih Lin<sup>∗</sup> Mike Y. Chen† National Taiwan University

∗ {r04922078, b02902096, b02902083, r04922060, r05922103}@ntu.edu.tw ∗ {r05922105, r05922095, r05944023, r04922170}@ntu.edu.tw

† mikechen@csie.ntu.edu.tw

# **ABSTRACT**

The rise of Maker communities and open-source electronic prototyping platforms have made electronic circuit projects increasingly popular around the world. Although there are software tools that support the debugging and sharing of circuits, they require users to manually create the virtual circuits in software, which can be time-consuming and error-prone. We present *CircuitSense*, a system that automatically recognizes the wires and electronic components placed on breadboards. It uses a combination of passive sensing and active probing to detect and generate the corresponding circuit representation in software in real-time. CircuitSense bridges the gap between the physical and virtual representations of circuits. It enables users to interactively construct and experiment with physical circuits while gaining the benefits of using software tools. It also dramatically simplifies the sharing of circuit designs with online communities.

# **ACM Classification Keywords**

H.5.2. Prototyping

# **Author Keywords**

Electric Circuits; Component Recognition; Circuit Virtualization;

# **INTRODUCTION**

The Maker Movement has helped generate significant interest in electronic circuit projects. By 2016, over 1.4 million people have participated in Maker Faire events worldwide [\[8\]](#page-8-0) and Arduino Studio, software for an open-source circuit prototyping platform, has been downloaded over 14 million times [\[1\]](#page-7-0). The proliferation of open-source software tools and readily accessible electronic components also helped accelerate this growth.

*UIST 2017,* October 22–25, 2017, Quebec City, QC, Canada

© 2017 ACM. ISBN 978-1-4503-4981-9/17/10. . . \$15.00

DOI: **<https://doi.org/10.1145/3126594.3126634>**

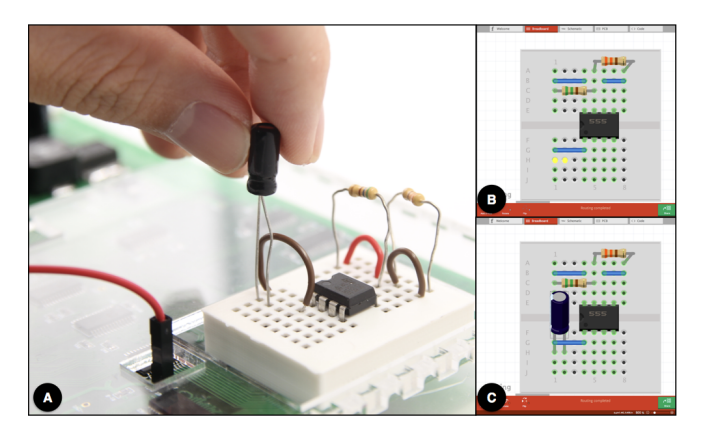

Figure 1. CircuitSense is a hardware+software system that facilitates automatic virtualization of physical circuit designs. (A) When developers place wires or elecrtronic components on our CircuitSense breadboard, (B) Pin Location Sensing determines the location (highlighted in yellow) and the number of pins, followed by (C) Component Recognition identifying the type of that electronic component, and CircuitSense generates the corresponding software representation ultimately.

The breadboard is a solderless plug-board developed in the 1970s. Its simplicity, low cost, and re-usability make it the most popular circuit prototyping approach for education and maker projects. Although breadboard is easy to get started on, studies [\[13\]](#page-8-1) have shown that errors such as mis-wiring, incorrect usage of electronic components, and erroneous circuit designs are common.

Many software tools have been developed for virtual circuit debugging, simulation, and sharing. For example, Toastboard's software [\[15\]](#page-8-2) allows users to draw circuits on a virtual breadboard, which is then able to detect common breadboard circuit error patterns and propose corresponding solutions. PSpice [\[11\]](#page-8-3) circuit simulator can verify and debug circuit designs. However, in order to benefit from these software tools, users are required to manually create their circuits in software, which can be error prone and time consuming. Users also need to manually update the circuits to keep the virtual and physical circuits in sync.

To bridge the gap between physical circuits and their virtual representations, we present *CircuitSense*, a system that automatically recognizes the physical wires and electronic compo-

Permission to make digital or hard copies of all or part of this work for personal or classroom use is granted without fee provided that copies are not made or distributed for profit or commercial advantage and that copies bear this notice and the full citation on the first page. Copyrights for components of this work owned by others than ACM must be honored. Abstracting with credit is permitted. To copy otherwise, or republish, to post on servers or to redistribute to lists, requires prior specific permission and/or a fee. Request permissions from permissions@acm.org.

nents in a physical circuit and generates their corresponding virtual representations. CircuitSense consists of two key features: 1) Pin Location Sensing that uses strain gauges to detect the location where all the pins of an electronic component are plugged into a breadboard, 2) Component Recognition that uses active wave signal probing and machine learning to identify the type of components and its specification. CircuitSense can construct virtual circuits in real time as physical circuits are created. It enables users to interactively construct and experiment with physical circuits while gaining the benefits of using software debugging tools. It also dramatically simplifies the sharing of circuit designs with online communities.

Figure 1 shows our prototype. As components and wires are plugged into our CircuitSense breadboard, the location and the type of the components are recognized and updated as part of a virtual circuit in the Fritzing software. We have demonstrated the capability of our CircuitSense prototype with an experiment, in which 22 different kinds of electronic components were successfully identified, including wires, resistors, capacitors, diodes, regulators, transistors, and 10 popular integrated circuits, with the number of pins ranging from 2 to 8.

# **RELATED WORK**

Our CircuitSense prototype enables real-time, automatic sensing of a physical circuit on a breadboard and converting it into a virtual circuit in software. In this section, we discuss circuit prototyping tools for breadboards, computer-aid design (CAD) tools, and electronic component testing and recognition.

# **Circuit Prototyping Tools for Breadboards**

Multimeter, Oscilloscope, and Digilent Electronics Explorer [\[6\]](#page-7-1) are commonly used to debug breadboards. They require manual probing of the individual components. Toastboard [\[15\]](#page-8-2) uses an instrumented breadboard to provide voltage sensing and visualization of an entire breadboard's voltage readings including historical data.

Toastboard also provides software-based debugging features, which performs template matching on common circuit error patterns, and suggests corresponding solutions. However, because Toastboard does not detect the physical wires and components in a circuit, this software error checking is available only after users manually draw their circuits using Toastboard's virtual breadboard software. CircuitSense automates the detection of physical circuits, and could be integrated with Toastboard to automatically provide software error checking without requiring any manual effort.

CircuitStack[\[20\]](#page-8-4) supports rapid circuit prototyping by printing virtual circuits onto circuit papers, and sandwiching them between specially designed printed circuit boards (PCBs) and a breadboard. It automates the process of constructing a physical circuit from a virtual one, whereas CircuitSense automates the exact opposite, which is generating a virtual circuit by sensing a physical one. With CircuitSense, any changes to CircuitStack's physical circuit can be automatically detected, and could be used to keep the virtual circuits in synchronization, enabling more flexible workflow.

Bifrost[\[17\]](#page-8-5) aids users understand the behavior across hardware and software by tracking the variable values and the electrical activity at the interface between the processor and the circuit. It facilitates the direct comparison between hardware and software state and diagnoses the problems occurring in software or at the interface. With a circuit schematic automatically generated by CircuitSense, Bifrost can analyze more errors arising in the circuit to help users determine the root causes.

# **Computer-Aided Design (CAD) Tool for Circuits prototyping**

CAD tools help users design, simulate, and share their electronic projects. Fritzing [\[16\]](#page-8-6) is one of the most popular tools for the maker community. It facilitates drawing circuits on a virtual breadboard, and presents circuits in breadboard, schematic and printed circuit board (PCB) views. It helps foster an ecosystem in which users documented their projects and shared the digital files with the community.

Tools such as CircuitLab [\[4\]](#page-7-2), AutoDesk Circuits [\[2\]](#page-7-3) and PSpice [\[11\]](#page-8-3) enable developers to construct virtual circuit schematics and verify circuits through simulation. VISIR [\[18\]](#page-8-7) allows students to wire and measure the electronic circuits remotely on a virtual workbench that automatically replicates a physical circuits.

Eagle [\[3\]](#page-7-4) and OrCad [\[10\]](#page-8-8) are designed to aid advanced users to create more robust and compact circuits in the form of PCBs. However, the entire process of creating/modifying schematics and PCB layouts still requires manual operation.

With CircuitSense, the circuit design of the functional breadboard prototypes could be automatically exported into the proper formats and imported into these software tools for sharing, simulation, debugging, and PCB layout.

# **Electronic Component Recognition and Testing**

Some commercial products support the functionality of recognizing electronic components. LCR meter [\[7\]](#page-7-5) automatically identifies the type of passive electronic components and calculates the resistance, capacitance, and inductance based on the impedance. Multi-function Tester [\[9\]](#page-8-9) further distinguishes transistor, diode, and MOSFET when users plug the pins of a component into the proper locations. In addition, Integrated Circuit (IC) Tester [\[5\]](#page-7-6) identifies an IC chip by searching its rule-based library, and tests its functionality. However, these products require users to plug individual components into specific instruments, separating from the intended breadboard circuit. CircuitSense provides recognition of multiple components as part of the breadboard itself. Furthermore, these products support either the recognition of IC chips or passive electronic components. CircuitSense supports the recognition of both types, plus wiring, all of which are needed to support the sensing of a complete breadboard circuit.

# **SYSTEM DESIGN AND IMPLEMENTATION**

We designed our system to support the following three functions:

• Pin Location Sensing: detect the location of all of the pins of a wire and electronic component.

- Component Recognition: recognize the type of an electronic component.
- Virtual Circuit Generation: record the components and their pin locations, and create the corresponding virtual circuit representations.

We implemented a proof-of-concept prototyping on a custom Printed Circuit Board(PCB) as shown in [Figure 2.](#page-2-0)

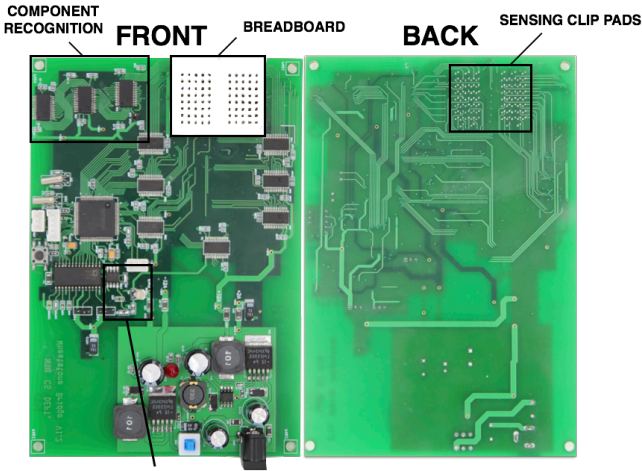

PIN LOCATION SENSING

<span id="page-2-0"></span>Figure 2. The CircuitSense PCB. The circuit of Pin Location Sensing includes a Wheatstone Bridge and a two-stage cascading multiplexer. The circuit of Component Recognition consists of 3 multiplexers. The lead wires of Sensing Clips are passed through the holes on PCB and are soldered to the Sensing Clip Pads

# **Pin Location Sensing**

In order to sense the number of pins of a component and its pin locations, we added a strain gauge to each hole of the breadboard.

# *Strain Gauges*

A breadboard consists of a perforated block of plastic with metal spring clips under the perforations. The metal spring clips, as shown in [Figure 3A](#page-2-1), are designed to hold a wire lead and component pin to provide reliable electrical connections and also provide tactile feedback to users.

In order to sense the insertion of a wire or a component, we attached strain gauge sensors on every spring clip. When users plug in a wire or a component, the spring clips bend outward slightly, and the bending of the clips results in subtle but noticeable changes in electrical resistance readings of the strain gauges. In our case, the length and width of the strain gauges are 4.0mm and 2.4mm respectively, which match the sizes of a standard breadboard clip. We attached five strain gauges onto a spring clip on alternating sides, as shown in [Figure 3B](#page-2-1), with a total of three sensors on one side and two on the other.

# *Sensor Reading Circuit Design*

In order to sense the small changes in electrical resistance of all the strain gauges, we designed a circuit to scan all the sensors, as shown in [Figure 4.](#page-2-2) It consists of a Wheatstone bridge,

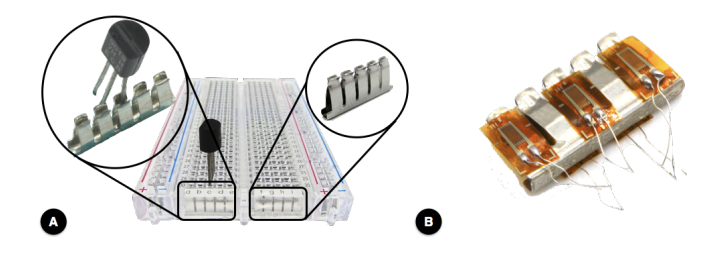

<span id="page-2-1"></span>Figure 3. (A) The interior structure of a breadboard consists of rows of tiny metal spring clips, with each corresponding to 5 holes on the breadboard. The spring clips hold a component pin tightly to provide an electrical connection and also tactile feedback to users. (B) A clip with 5 strain gauges attached, with 3 on the front and 2 on the back side, to sense whether component pins have been inserted.

one two-stage cascade of 16-to-1 multiplexers (ADG1606, Analog Device) and an instrumental amplifier (AD8228, Analog Device). A chained set of multiplexers controlled by an ARM Cortex-M4 microcontroller is used for sampling the large number of sensors. Once a sensor is active, the sensor becomes one of the 4 resistors on the Wheatstone bridge and the strain-induced change in resistance will result in the variation of output voltage, which ranges from 0.3mV to 0.5mV when the lead of a component inserts into a sensing clip. The instrumental amplifier gain is set to 100 for measuring the small changes in voltage. Finally, we connected the output voltage of the amplifier to an 12-bit Analog to Digital Converter (ADC) in the microcontroller.

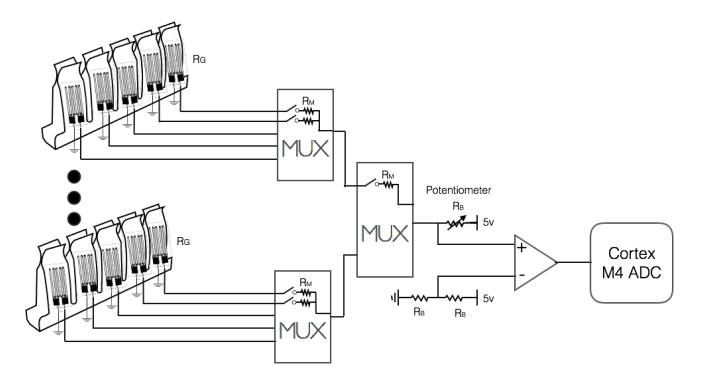

<span id="page-2-2"></span>Figure 4. The circuit design of Pin Location Sensing. All sensing clips are connected to two-stage cascade of multiplexers. For measuring the small change in resistance of the strain gauges, the resistance( $R_B$ ) of balanced resistor is equal to the sum of two inner resistance of multiplexers( $R_M$ ) and the basic resistance of strain gauge( $R_G$ ). ( $R_B = 2 \times R_M + R_G$ ). The potentiometer is used for minute adjustment in resistance.

# *Breadboard Prototype*

For our current prototype, we built a small breadboard with 8 rows and 10 columns and a total of 80 sensing clips, as shown in [Figure 5.](#page-3-0) The sensing clips were soldered to our custom PCB [\(Figure 2\)](#page-2-0) for electrical connections to each row. Because of the large number of lead wires of the strain gauges, we simplified the wire routing by having the lead wires of strain gauges pass through the holes on the PCB and soldering them to the copper pads on the backside. We then connected each pad to the multiplexer cascading circuit. Finally, CircuitSense read the value of each sensing clip at the sampling rate of 10kHz. In order to identify all the pins of a component, we grouped new pins that are inserted within a small time window, currently set to 2 seconds.

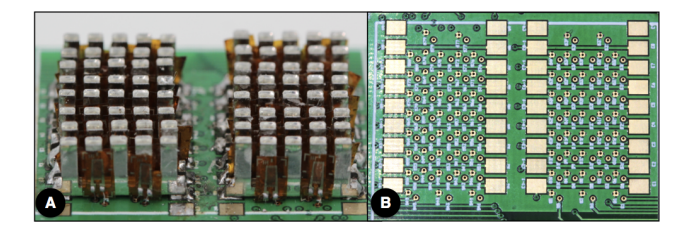

Figure 5. The sensing clips. (A)The lead wires of strain gauges were passed through holes on PCB and soldered on the copper pads next to the holes. Each pad was connected to a multiplexer cascading system, which transmitted the sensing value to our Pin Location Sensing system. (B) 8 \* 2 sets of sensing clips.

#### <span id="page-3-0"></span>**Component Recognition**

CircuitSense identifies the type of components by performing active wave signal probing and applying machine learning classification.

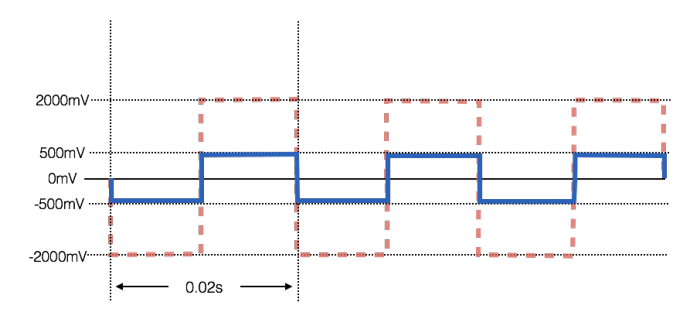

<span id="page-3-1"></span>Figure 6. The square wave signal in Component Recognition. The period of the square wave is 0.02 seconds and the amplitude is initially set to 500mV (Blue) which can be adaptively increased to the maximum voltage, 2000mV (Red).

#### *Active Probing*

We designed an active probing technique that collects features of components without causing damages to circuits. We use square waveform as stimulus, which would be transformed after passing through electronic components. We also adaptively adjust the voltage amplitude for components that require a higher operating voltage.

Once we detect that a component has been plugged in, we start sequential probing for all 2-combinations of pins of that component and record the results. Our system would sequentially select one pin to probe with the square waveform, select another pin to connect to ground, and collect data from every pin of that component.

The following formula shows the relationship between the number of collected waves and the number of component pins.

$$
\#Wave = \binom{\#Pin}{2} \times \#Pin
$$

For a 2-pin component, we collect 1x2pin=2 response waves, for a 3-pin component we collect 3x3pins=9 response waves, etc.

In our prototype, the probing signal is generated using waveform generator AFG3022C. The frequency of the wave was set to 50Hz, which was a balance between fast detection time and the range of detectable components. Higher frequency leads to faster data collection times, but has shorter time for charging and discharging which may result in more limited range of detectable components. Furthermore, in order to activate electronic components while preventing damages, the initial voltage range is set to -500mV to 500mV (peak-to-peak amplitude of 1V).

However, some 2-pin components, such as LEDs and beepers, may require a higher operating voltage than the initial 500mV or they would appear to be an open circuit. For these kinds of components, we use an adaptive approach to adjust the voltage amplitude, by gradually increasing 500mV from the initial amplitude until the system detects output waves, which indicates that the component is at or near its operating voltage.

In summary, CircuitSense uses active, non-destructive wave signal probing with 50Hz square waveform and adaptive voltage amplitude for 2-pin components, as shown in [Figure 6.](#page-3-1)

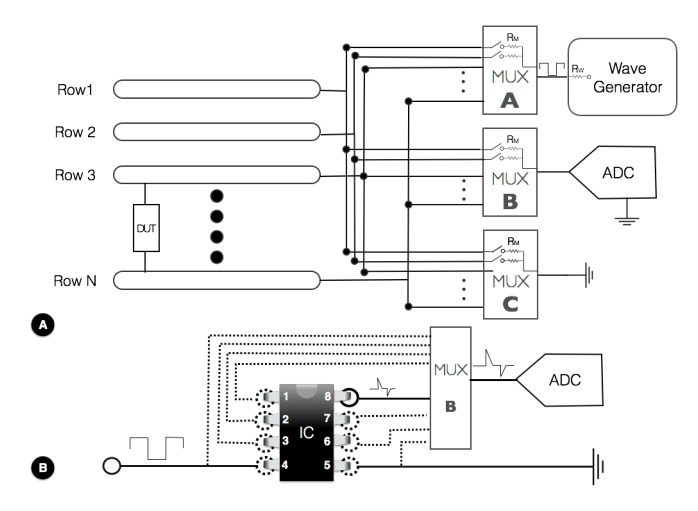

<span id="page-3-2"></span>Figure 7. Hardware design for Component Recognition System (A) Each Row of Breadboard is connected to 3 multiplexers respectively for squared-wave input, data collection device and ground. (B) Multiplexer B switches between 8 pins of IC to retrieve waves passed to ADC.

#### *Probing Circuit Design*

In order for every pin on our breadboard to be able to probe and read the response waves, we designed a circuit containing three high-performance analog multiplexer (ADG426, Analog Device) and one high-speed Analog to Digital Converter (AD1674, Analog Device). Three analog multiplexers, A, B, C, are connected to each row for the square wave input, data collection device, and ground, respectively, as shown in [Figure 7A](#page-3-2).

When a component has been inserted into our breadboard, our system would: 1) control Multiplexer A to connect one of the pins to the wave generator, 2) control Multiplexer C to connect one of other pins to ground, and 3) control Multiplexer B to sequentially connect the ADC to each pin of the component, and collect 2000 samples at 75000 Hz. The scanning circuit is shown in [Figure 7B](#page-3-2).

#### **Component Classification**

Our goal is to support real-time classification of common electronic components used in breadboard circuits, including wires, resistors, diodes, beepers, transistors, and integrated circuits. We would also like to identify additional properties like the resistance, capacitance, and inductance of a component, as well as the model number of an IC.

After collecting the response waves of a component, we extract statistical features from both the frequency domain and time domain of each wave, including mean, peak, median, variance and standard deviation. Furthermore, we compute the cepstrum [\[14\]](#page-8-10) on each wave, which is the result of taking the inverse Fourier transform (IFT) of the logarithm of the estimated spectrum of a signal, and represents information about the rate of change in the different spectrum bands. We then use a collection of Random Forest Classifiers to classify the components, where a classifier is created and used based on the number of pins that a component has.

To better understand the changes in response wave characteristics of common breadboard components, we select a list of components that span a variety of types and properties, including wires, resistors, diodes, beepers, transistors, and integrated circuits. The components are shown in [Figure 8.](#page-4-0) In our experiments, CircuitSense successfully classified the type of 2-pin components, as well as recognized the model number of 3-pin components and ICs with 100% accuracy.

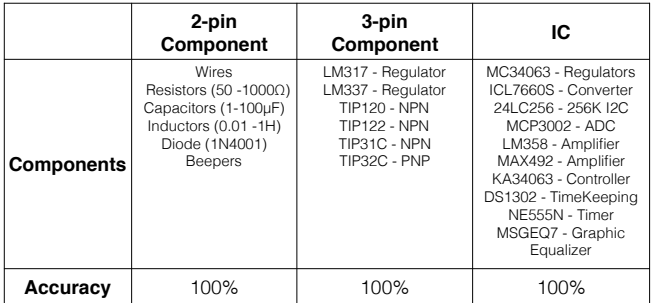

#### <span id="page-4-0"></span>Figure 8. The recognizable component types and the discriminative accuracies grouped into three categories by the number of pins.

CircuitSense is capable of not only identifying the type of electronic components but also supporting identifying specific component properties, such as resistance, capacitance, and inductance. Following sections explain the types of components and the calculation based on [Figure 9.](#page-4-1)

#### *Wires*

For wires, the probing and the response waveforms are identical, with a small phase shift due to interleaved scanning. Additionally, a wire can always be recognized correctly even in parallel circuits, as it is effectively a short circuit as detected by our probing system. Overall, the equivalent circuit of a wire

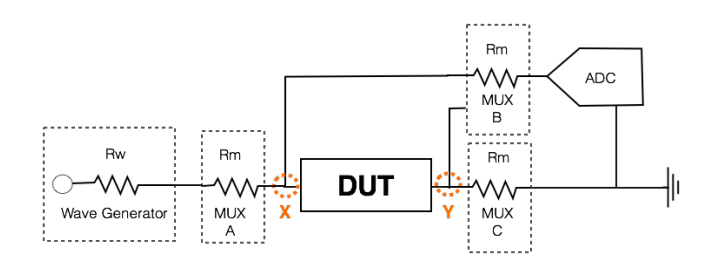

<span id="page-4-1"></span>Figure 9. The circuit diagram illustrates the measurement configuration of 2-pin components. The square signal wave is applied to the device under test (DUT) through the inner resistors of a wave generator and a multiplexer. In our experiment, we sequentially collected the data at two ends of DUT, point X and Y.

is a voltage divider circuit which leads to the response signal waves only changing in the amplitude as shown in [Figure 10C](#page-5-0).

#### *Resistors*

According to the Voltage Divider Rule, the response signal waves of the resistors is similar to that of the wires. We further measured the resistance  $(R_x)$  based on the response signal at the point  $X$  in [Figure 10B](#page-5-0) in the following formulation:

$$
\frac{V_{out}}{V_{in}} = \frac{R_x + R_m}{R_x + R_w + 2 \times R_m}
$$

where  $R_m$  is the inner resistance of multiplexer, and  $R_w$  is the inner resistance of wave generator. In our system, the measurable range in resistance is from 50 ohms to 1000 ohms, which is limited by the resolution of ADC. The measurement error is no more than 5%.

# *Capacitors*

In the case that DUT is a capacitor, the probing signals are transformed by the charging and discharging of capacitance [\(Figure 10D](#page-5-0)). The whole circuit is equal to a standard RC circuit. According to Kirchhoff Circuit Laws, we measured the capacitance on the wave of point Y in [Figure 9](#page-4-1) by the relation of voltage and charging time:

$$
C\frac{\mathrm{d}V(t)}{\mathrm{d}t} + \frac{V_0}{R} = 0
$$

Where  $V(t)$  is the voltage on the test point of Y, which can be measured from ADC, V0 is the charged voltage and R is the total resistance. After solving the differential equation, the formulation is the following:

$$
V(t) = V_0 e^{-\frac{t}{RC}}
$$

Then apply logarithm on each side of the equation:

$$
log(V(t))-log(V_0)=-\frac{t}{RC}
$$

From this equation, we can observe the linear relationship between  $log(V(t))$  and t, and its slope is  $-1/RC$ . Because the total resistance is known, we apply linear programming, which can decrease the effect of noise in the circuit, on  $log(V(t))$  to get the value of slope for calculating the capacitance(C). Limited to the speed of ADC, the measurable range of capacitance of CircuitSense is  $1\mu$ *F* to  $100\mu$ *F*. The measurement error for capacitance is within 15%.

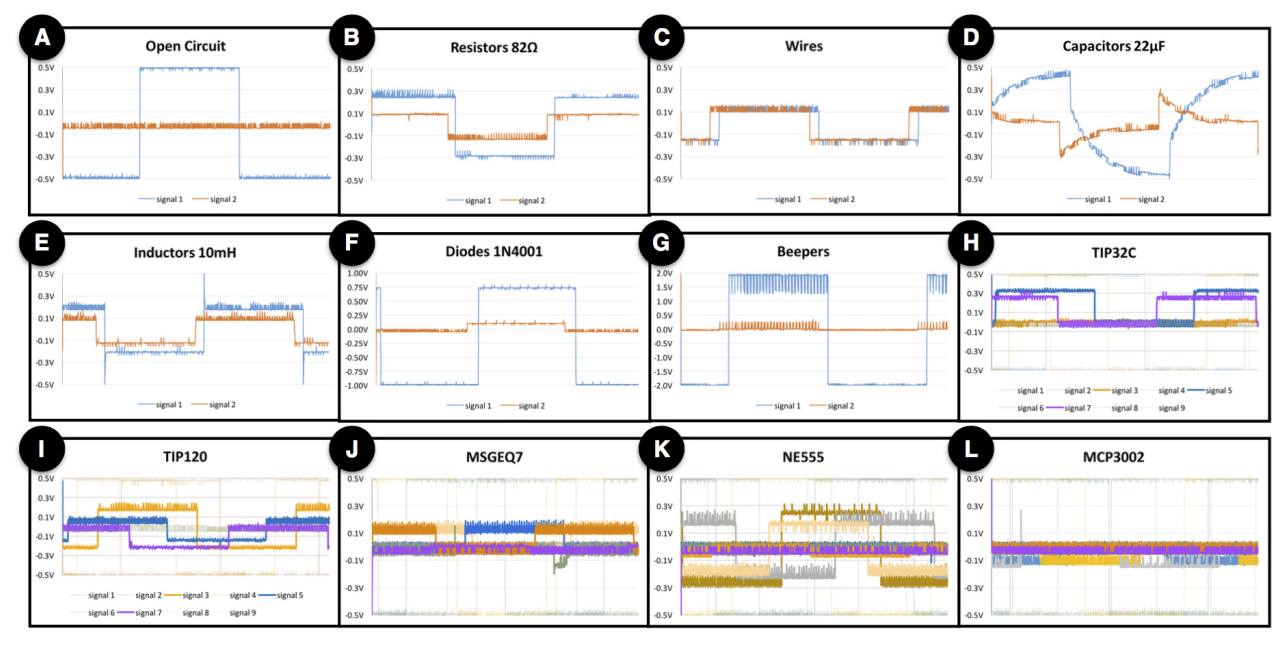

Figure 10. The response wave signal on example components. For 2-pin components (A) to (G), the signal 1 and signal 2 respectively equals to the signal collected at point  $\bar{X}$  and  $Y$  in Figure 10. Different colors represent different signals retrieved with probing.

#### *Inductors*

Inductors transformed the probing signal into the waveform shown as [Figure 10E](#page-5-0).

We calculated the inductance on the wave of point X in [Fig](#page-4-1)[ure 9](#page-4-1) based on the following relationship:

$$
V(t) = (V_2 - V_1)e^{-\frac{tL}{R}}
$$

V1 is the initial voltage,and V2 is the voltage transformed by the inductor. Then applying logarithm:

$$
log(V(t)) - log(V_2 - V_1) = -\frac{tL}{R}
$$

Finally, linear programming was also used to measure the slope in order to estimate inductance. The range of measurable inductance is from 10mH to 1H, which is still limited by the speed of ADC.

#### *Diodes and Beepers*

For several components including diodes and beepers, the response waves will be an open circuit if the input voltage is lower than the working voltage, which is impossible to determine them. When the adaptive voltage of probing is over the operating voltage, the diodes and beepers will response different waveform, shown as [Figure 10F](#page-5-0) and [Figure 10G](#page-5-0) respectively. However, the polarity of diode and beepers will result in the effect of response waves. Hence, we also added the data of the inverse polarity to our trained-model.

#### *Transistors and Regulators*

In the category of 3-pin components, we selected six 3-pin components, LM317, LM337, TIP120, TIP122, TIP31C, TIP32C, including two CMOS linear voltage regulators, three NPN transistors with different specifications, and one PNP transistor. The response wave signal from two example 3-pin

<span id="page-5-0"></span>components are shown in the [Figure 10G](#page-5-0), which are obviously different from each other.

#### *Integrated Circuits*

As integrated circuits were widely used in electronic projects, we choose ten 8-pin integrated circuits including six most popular IC from SparkFun [\[12\]](#page-8-11). 8-pin integrated circuits are probed slightly differently from other components due to excessive 2-combinations of pins, which would lead to longer collecting time. Alternatively, we only collect 2-combinations on the opposite row of ICs. That is, we probe only four combinations  $(1,8)$ ,  $(2,7)$ ,  $(3,6)$ , and  $(4,5)$  of the integrated circuit shown in [Figure 7](#page-3-2) and collect data from every pin as well.

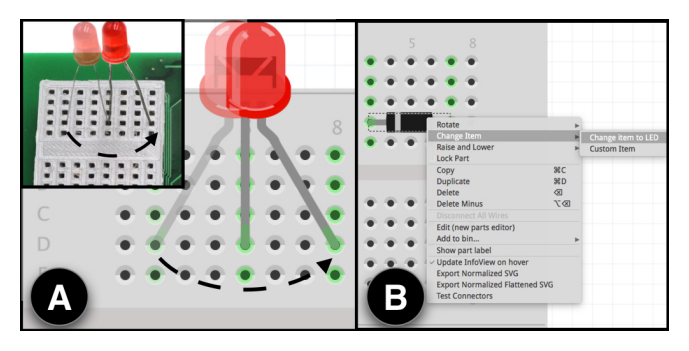

<span id="page-5-1"></span>Figure 11. (A) As one lead of a component is detached and then inserting to the another hole on the breadboard, CircuitSense will automatically modify the pin location on the virtual breadboard. (B) For the component unable to be distinguished such like an LED and diode, users can revise the type of component by our custom software extension.

#### **Software**

CircuitSense virtualizes physical circuits into circuit diagrams on Fritzing. The recognized components and physical wires

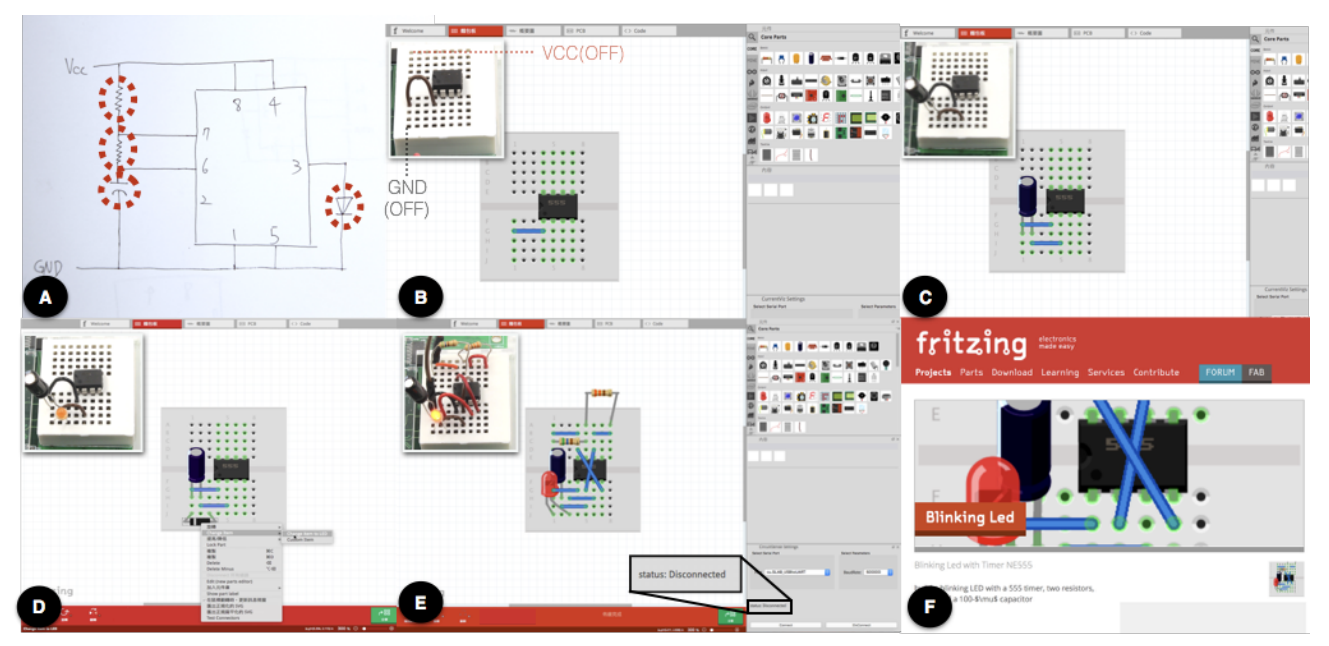

Figure 12. Demonstration of workflow using CircuitSense. (A) Hand-drawn circuit schematic. (B) Components and wires placed on CircuitSense breadboard with power off will be rendered on virtual breadboard in real time. (C) For parallel circuits, users should first place the components and then wire them up. (D) Users can revise components which we detected to achieve more precise virtualization. (E) In order to connect with external devices, users should turn off CircuitSense temporarily. (F) CircuitSense allows users to apply software tools instantly when building the physical circuits.

would be automatically placed at the corresponding locations on a virtual breadboard. In addition, we provide an interface for modifications which enables users to replace the components with other homogeneous components.

#### *Circuits Construction and Modification*

Once the start button on the modified Fritzing UI is clicked, the connection between the hardware and the software is established. CircuitSense then starts detecting the whole circuits and rendering the recognized components and wires on the virtual breadboard. In order to continuously update the modifications of user-created circuits, CircuitSense not only removes the unplugged components from it but also tracks the whole building process of the physical circuit and synchronizes it with the virtual representation on Fritzing.

#### *User Revision*

To address the issues of unrecognizable component types and homogeneous components such like an LED and diode, we also extend Fritzing software for users to revise the sensed components. For example, when an LED is inserted into our breadboard, our system will identify it as a diode due to the homogeneity between two components. For revision, users can right-click the diode on the virtual breadboard, and selected the "Change Component" option in the menu [\(Figure 11B](#page-5-1)), which contains a list of similar components to choose. If the component is not in the list, the users can also select "Custom Item" to input the name of the expected component.

In this section we show how CircuitSense works by demon-<br>strating the process of building a blinking LED with a 555

<span id="page-6-0"></span>timer, two resistors, a LED, and a  $100-\mu$  capacitor. The circuit schematic is shown in [Figure 12A](#page-6-0).

*Building Circuits with Power Off:* Developers typically construct circuits without power supply for safety concerns, which should be complied with in our system to avoid misjudgments. Next, [Figure 12B](#page-6-0) shows how most components will be rendered on the virtual breadboard of Fritzing in real time.

*Wiring for Parallel Circuits:* Parallel circuits are essential and necessary in most circuit designs. In this case, four components, shown as the red circles in [Figure 12A](#page-6-0), are possibly connected in parallel with NE555 timer by users. To deal with parallel connections, users can first place the component onto an empty row and then complete the parallel connection with wires. We illustrate this operation in [Figure 12C](#page-6-0).

*Revisions to Virtualized Components:* In CircuitSense, we provide tweaking features [\(Figure 12D](#page-6-0)) that allow users to select from a list of electronic components of the same type, *e.g.*, diodes and LEDs. The tweaking function is able to carry out a more precise virtualization of circuit designs and also deal with unknown electronic components, *i.e.*, those not recognizable to CircuitSense.

*Connection to External Device:* There are certain cases where users need to connect their circuits to external devices, such as an Arduino. To connect to an external device, CircuitSense users should turn off the system first [\(Figure 12E](#page-6-0)) and finish the virtualization of this connection manually on Fritzing afterwards.

**EXAMPLE PROJECT USING CIRCUITSENSE** *Using Software Features:* when users construct their circuits In this section we show how CircuitSense works by demon-<br>on physical hreadhoards the corresponding virtual diagrams

would be also ready. This automatic virtualization enables users to instantly share their circuit designs as shown in [Fig](#page-6-0)[ure 12F](#page-6-0), or use other software assistants interactively like debugging and simulating.

# **USER EVALUATION**

To validate the usability of CircuitSense, we conducted a 6 person evaluation. 6 participants all with Fritzing experience over one year (mean = 1.33) were asked to create any functional circuit using our prototype, then drew their corresponding circuits in Fritzing. They were first briefed on how to use our system.

The results showed that users spent an average of 231 seconds building the physical circuits and 137 seconds drawing the diagrams. By contrast, our system automatically generated the corresponding circuits without manual drawing effort on Fritzing, which dramatically saves the time on using virtual software. During the tasks, 3 participants had made parallel circuits, with one user encountering a misclassified component due to not using the wiring technique. However, the user quickly revised it in Fritzing. Additionally, 2 participants forgot to unplug the voltage source when they were debugging but our system still recognized successfully without damages on any component. Overall, all participants commented that CircuitSense was helpful compared to manually building the diagram on Fritzing.

# **DISCUSSION**

We discuss the limitations and future work of CircuitSense, as well as the impact to Maker Community and Electronic Engineering.

# **Expanding Recognizable Components**

To broaden the range of detectable components, we plan to explore several approaches to enhance our system. First, the recognizable component types and models currently depend on pre-trained models. We plan to implement a real-time model training system, which supports users adding new components into the database for classification model training. Second, higher speed and resolution of Analog-Digital-Converter (ADC) enables a broader measurable range of resistance, capacitance, and inductance. Third, some components require a higher voltage to operate, such as motors and high-voltage diodes. These components can not be recognized if the probing voltage is lower than the operating voltage. We plan to develop a system that can increase voltage while limiting the maximum current in order to prevent component damage.

# **Parallel Circuits**

Our current prototype only supports components in parallel circuits with user participation. By first placing all the components used in the parallel sections onto the breadboard without connecting them to the main circuit, the components will be recognized correctly. Users can then complete all the parallel connections with wires. As a fallback mechanism, users can revise any incorrectly sensed components. In order to support parallel circuits without user participation, we plan to design a new PCB capable of isolating and connecting individual components.

# **Scaling the Breadboard**

Currently, the breadboard in our proof-of-concept prototype is only 8 rows and 2 columns, which is smaller than those of a normal breadboard. For general use, we plan to scale the size of the breadboard and explore ways to improve location sensing. For example, using customizable inkjet layers such as [\[19\]](#page-8-12) attached on the strip of clips and adhered on the board with copper tape. Also, as the number of cascading multiplexer will increase, the inner resistance would also change. We will need to adjust the balanced resistor within Wheatstone bridge to ensure the system works properly.

# **Benefits from CircuitSense**

CircuitSense brings several advantages into circuit prototyping. First, the auto-construction of virtual software files facilitates circuit file management and circuit version control. Users no longer need to record the physical circuit projects on their own and can easily manage different versions to trace back the revision history. Second, CircuitSense significantly accelerates and simplifies the sharing of circuit designs with online communities. Third, while building the physical circuits, users can simultaneously benefit from the functionality, such as circuit simulation and debugging, supported by software tools. These advantages illustrate how CircuitSense enhances the prototyping experience through real-time physical-to-virtual circuit sensing and synchronization.

# **CONCLUSION**

In this paper, we presented CircuitSense, a hardware+software system that achieves the automatic virtualization of physical circuit design on traditional breadboards. CircuitSense comprises two systems: 1) Pin Location Sensing, for detecting the placing of electronic components on breadboard with reinforced spring clips inside, and 2) Component Recognition, which performs an active low-voltage probing to retrieve the wave signals and then identifies the component through Random Forest Classifier models. We show that CircuitSense is able to recognize 22 different kinds of electronic components at an accuracy of 100%. Furthermore, CircuitSense supports one of the most common software assistant tools, Fritzing, by real-time generating the corresponding software diagram.

# <span id="page-7-0"></span>**REFERENCES**

- 1. Arduino Studio. **<https://www.arduino.cc/en/Main/Donate/>**
- <span id="page-7-3"></span>2. AutoDesk Circuits. **<https://circuits.io>**
- <span id="page-7-4"></span>3. AutoDesk Eagle. **<http://www.autodesk.com/products/eagle/overview>**
- <span id="page-7-2"></span>4. CircuitLab. **<https://www.circuitlab.com>**
- <span id="page-7-6"></span>5. Digital IC Tester Model 575A. **[http://www.bkprecision.com/products/](http://www.bkprecision.com/products/component-testers/575A-digital-ic-tester.html) [component-testers/575A-digital-ic-tester.html](http://www.bkprecision.com/products/component-testers/575A-digital-ic-tester.html)**
- <span id="page-7-1"></span>6. Electronics Explorer:All-in-one USB Oscilloscope,Multimeter and Workstation. **<http://store.digilentinc.com>**
- <span id="page-7-5"></span>7. LCR and Impedance Meter - Model LCR45. **<http://www.peakelec.co.uk/acatalog/lcr45.html>**
- <span id="page-8-0"></span>8. Maker Faire. **[http:](http://www.makerfairerome.eu/en/what-is-maker-faire/) [//www.makerfairerome.eu/en/what-is-maker-faire/](http://www.makerfairerome.eu/en/what-is-maker-faire/)**
- <span id="page-8-9"></span>9. Multi-function Tester-TC1. **[http://vi.vipr.ebaydesc.com/ws/eBayISAPI.dll?](http://vi.vipr.ebaydesc.com/ws/eBayISAPI.dll?ViewItemDescV4&item=322315868253&t=1483418266000&tid=10&category=25421&seller=kwotop2014&excSoj=1&excTrk=1&lsite=0&ittenable=false&domain=ebay.com&descgauge=1##) [ViewItemDescV4&item=322315868253&t=](http://vi.vipr.ebaydesc.com/ws/eBayISAPI.dll?ViewItemDescV4&item=322315868253&t=1483418266000&tid=10&category=25421&seller=kwotop2014&excSoj=1&excTrk=1&lsite=0&ittenable=false&domain=ebay.com&descgauge=1##) [1483418266000&tid=10&category=25421&seller=](http://vi.vipr.ebaydesc.com/ws/eBayISAPI.dll?ViewItemDescV4&item=322315868253&t=1483418266000&tid=10&category=25421&seller=kwotop2014&excSoj=1&excTrk=1&lsite=0&ittenable=false&domain=ebay.com&descgauge=1##) [kwotop2014&excSoj=1&excTrk=1&lsite=0&ittenable=](http://vi.vipr.ebaydesc.com/ws/eBayISAPI.dll?ViewItemDescV4&item=322315868253&t=1483418266000&tid=10&category=25421&seller=kwotop2014&excSoj=1&excTrk=1&lsite=0&ittenable=false&domain=ebay.com&descgauge=1##) [false&domain=ebay.com&descgauge=1#](http://vi.vipr.ebaydesc.com/ws/eBayISAPI.dll?ViewItemDescV4&item=322315868253&t=1483418266000&tid=10&category=25421&seller=kwotop2014&excSoj=1&excTrk=1&lsite=0&ittenable=false&domain=ebay.com&descgauge=1##)**
- <span id="page-8-8"></span>10. OrCAD. **<http://www.orcad.com>**
- <span id="page-8-3"></span>11. PSpice. **<http://www.pspice.com>**
- <span id="page-8-11"></span>12. SparkFun. **<https://www.sparkfun.com/>**
- <span id="page-8-1"></span>13. Tracey Booth, Simone Stumpf, Jon Bird, and Sara Jones. 2016. Crossed Wires: Investigating the Problems of End-User Developers in a Physical Computing Task. In *Proceedings of the 2016 CHI Conference on Human Factors in Computing Systems (CHI '16)*. ACM, New York, NY, USA, 3485-3497. DOI: **<http://dx.doi.org/10.1145/2858036.2858533>**
- <span id="page-8-10"></span>14. D. G. Childers, D. P. Skinner, and R. C. Kemerait. 1977. The cepstrum: A guide to processing. *Proc. IEEE* 65, 10 (Oct 1977), 1428–1443. DOI: **<http://dx.doi.org/10.1109/PROC.1977.10747>**
- <span id="page-8-2"></span>15. Daniel Drew, Julie L. Newcomb, William McGrath, Filip Maksimovic, David Mellis, and Björn Hartmann. 2016. The Toastboard: Ubiquitous Instrumentation and Automated Checking of Breadboarded Circuits. In *Proceedings of the 29th Annual Symposium on User Interface Software and Technology (UIST '16)*. ACM, New York, NY, USA, 677–686. DOI:

# **<http://dx.doi.org/10.1145/2984511.2984566>**

<span id="page-8-6"></span>16. André Knörig, Reto Wettach, and Jonathan Cohen. 2009. Fritzing: A Tool for Advancing Electronic Prototyping

for Designers. In *Proceedings of the 3rd International Conference on Tangible and Embedded Interaction (TEI '09)*. ACM, New York, NY, USA, 351–358. DOI: **<http://dx.doi.org/10.1145/1517664.1517735>**

- <span id="page-8-5"></span>17. William McGrath, Daniel Drew, Jeremy Warner, Majeed Kazemitabaar, Mitchell Karchemsky, David Mellis, and Björn Hartmann. 2017. Bifröst: Visualizing and Checking Behavior of Embedded Systems across Hardware and Software. In *Proceedings of the 30th Annual Symposium on User Interface Software and Technology (UIST âÅZ17)*. ACM, New York, NY, USA.
- <span id="page-8-7"></span>18. M. Tawfik, E. Sancristobal, S. Martin, R. Gil, G. Diaz, A. Colmenar, J. Peire, M. Castro, K. Nilsson, J. Zackrisson, L. Hakansson, and I. Gustavsson. 2013. Virtual Instrument Systems in Reality (VISIR) for Remote Wiring and Measurement of Electronic Circuits on Breadboard. *IEEE Transactions on Learning Technologies* 6, 1 (Jan 2013), 60–72. DOI: **<http://dx.doi.org/10.1109/TLT.2012.20>**
- <span id="page-8-12"></span>19. Nirzaree Vadgama and Jürgen Steimle. 2017. Flexy: Shape-Customizable, Single-Layer, Inkjet Printable Patterns for 1D and 2D Flex Sensing. In *Proceedings of the Eleventh International Conference on Tangible, Embedded, and Embodied Interaction (TEI '17)*. ACM, New York, NY, USA, 153–162. DOI: **<http://dx.doi.org/10.1145/3024969.3024989>**
- <span id="page-8-4"></span>20. Chiuan Wang, Hsuan-Ming Yeh, Bryan Wang, Te-Yen Wu, Hsin-Ruey Tsai, Rong-Hao Liang, Yi-Ping Hung, and Mike Y. Chen. 2016. CircuitStack: Supporting Rapid Prototyping and Evolution of Electronic Circuits. In *Proceedings of the 29th Annual Symposium on User Interface Software and Technology (UIST '16)*. ACM, New York, NY, USA, 687–695. DOI: **<http://dx.doi.org/10.1145/2984511.2984527>**